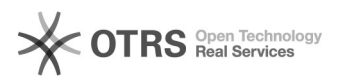

# SonicWALL, Generelle Einstellungen<br>
03/04/2024 10:01:35

## **FAQ Article Print**

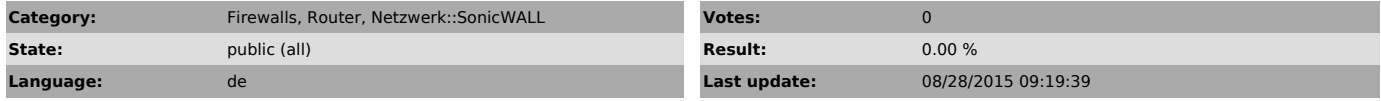

*Keywords*

SonicWALL NAT SIP ALG UDP

### *Symptom (public)*

- Gespräche werden unterbrochen - schlechte Qualität - kein Audio

#### *Problem (public)*

*Solution (public)*

Da e-fon keine Sonicwalls vertreibt, sind das nur Beispiele und können je nach Firmware oder Modell variieren!

Wichtige Settings für SonicWALL Firewalls:

- Symmetric NAT = NO<br>- Enable SIP Transformations = YES/Aktivieren<br>- Enable SIP Back-to-Back User Agent support = NO/Deaktivieren<br>- SIP Signaling inactivity time out (seconds) = 1800<br>- SIP Media inactivity time out (second

Unter Umständen ebenfalls Notwendig:

Bei Firewall Settings >> Advanced >> UDP

- Default UDP Connection Timeout (seconds) = 600

Spezielle Einstellungen SonicWALL NSA2400:

- Enable consistent NAT = NO/Deaktivieren - Enable SIP Transformations = NO/Deaktivieren

Spezielle Einstellungen SonicWALL TZ180:

- Enable consistent NAT = YES/Aktivieren - SIP Timer Dienste = Disable/Deaktivieren